# elo

# Bedienungsanleitung

**Elo Touch Solutions** All-in-One-Touchcomputer der E-Serie 2

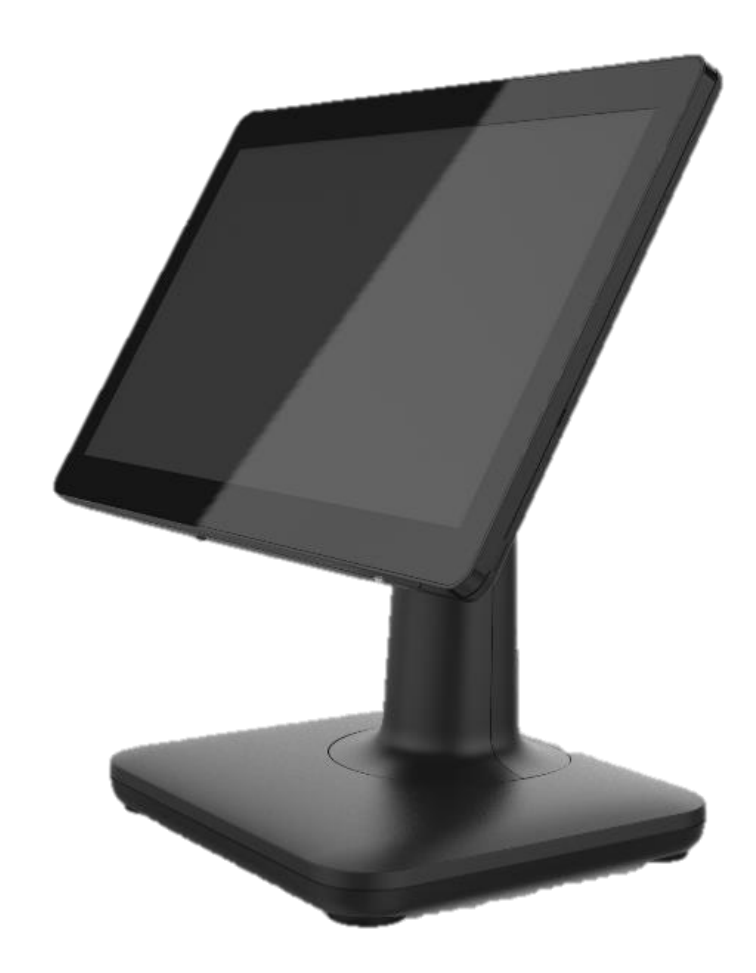

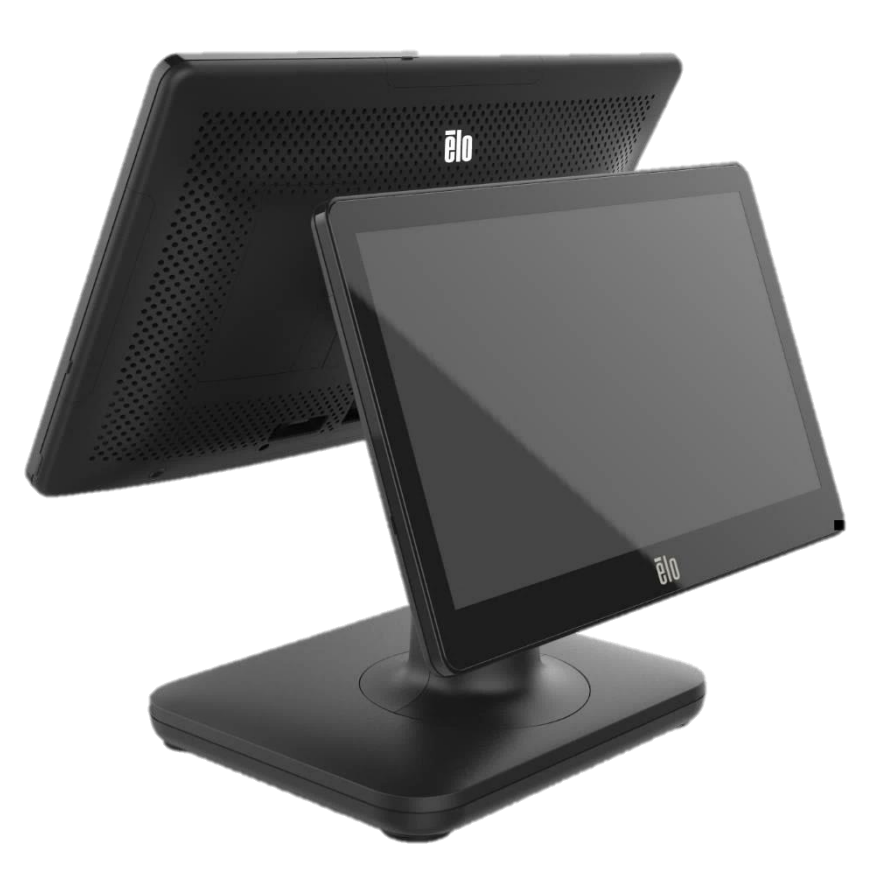

#### Copyright © 2021 Elo Touch Solutions, Inc. Alle Rechte vorbehalten.

Kein Teil dieser Veröffentlichung darf ohne schriftliche Genehmigung von Elo Touch Solutions, Inc. in irgendeiner Form oder auf irgendeine Weise, einschließlich, jedoch ohne Beschränkung, elektronisch, magnetisch, optisch, chemisch, manuell oder anderweitig vervielfältigt, übertragen, in einem Abfragesystem gespeichert oder in eine Sprache bzw. Computersprache übersetzt werden.

#### Haftungsausschluss

Änderungen der Informationen in diesem Dokument sind vorbehalten. Die Elo Touch Solutions, Inc. und ihre Tochterunternehmen (insgesamt "Elo" genannt) geben keine Zusicherungen oder Garantien bezüglich des hier dargestellten Inhalts und schließen ausdrücklich alle indirekten Garantien der Marktgängigkeit oder Eignung für einen bestimmten Zweck aus. Elo behält sich das Recht vor, diese Veröffentlichung zu überarbeiten und ihren Inhalt gelegentlich zu ändern, ohne dass Elo verpflichtet ist, jemanden von derartigen Überarbeitungen oder Änderungen in Kenntnis zu setzen.

#### Anerkennung von Marken

Elo, Elo (logo), Elo Touch, Elo Touch Solutions, TouchPro sind Marken von Elo und ihren Tochtergesellschaften. Windows ist ein Markenzeichen von Microsoft Corporation.

# **Inhaltsverzeichnis**

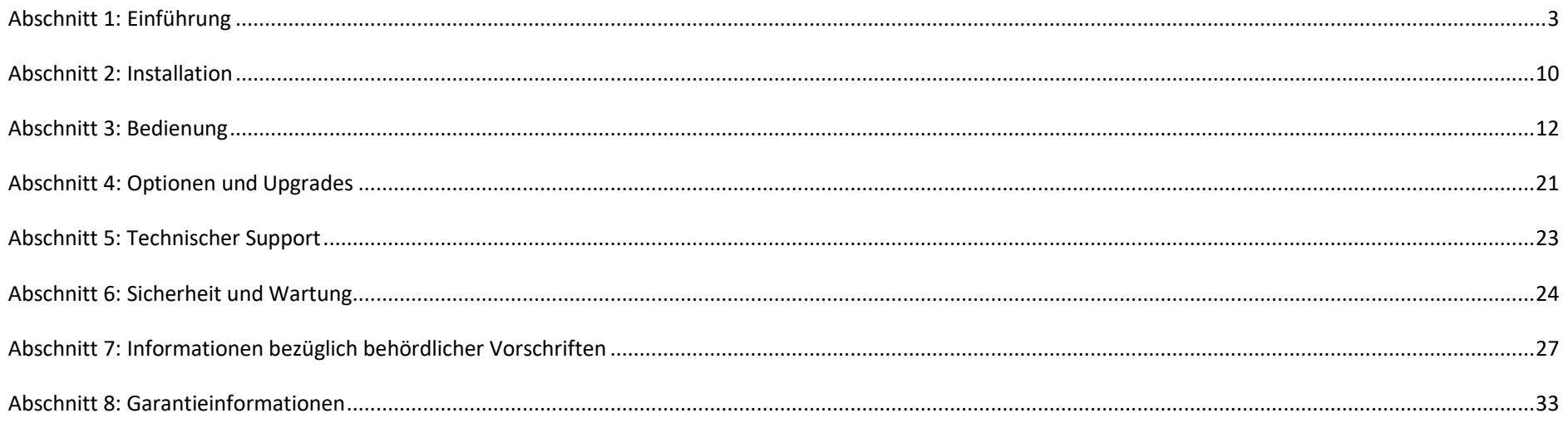

# <span id="page-3-0"></span>**Abschnitt 1: Einführung**

## Produktbeschreibung

Das System der E-Serie 2 kombiniert moderne Ästhetik, modulare Flexibilität und gewerbetaugliche Zuverlässigkeit. Die für Verkaufsstellen ausgelegte E-Serie 2 verfügt über einen 15,6-Zoll-HD-Touchscreen-Bildschirm und Intels Prozessor Gemini Lake Refresh Celeron. Alle Modelle beinhalten TPM 2.0 für maximale Systemsicherheit und Handlichkeit. Alle Modelle nutzen einen integrierten Erweiterungshub-Ständer. Diese Hubs bieten die Flexibilität, die je nach Anwendung benötigte Peripherie einzubinden – egal ob Kundendisplay, Zahlungslesegerät, Drucker, Kassenlade, Barcode-Scanner oder Waage: bei E-Serie 2 werden Sie fündig. Von einem herkömmlichen POS zu Selbstbedienungsanwendungen. Die E-Serie 2 ist so robust, dass sie kontinuierlicher öffentlicher Nutzung standhalten kann. Zudem ist sie durch Elos standardmäßige 3-jährige Garantie abgedeckt.

## Vorsichtsmaßnahmen

Beachten Sie alle Warnungen, Vorsichtsmaßnahmen und Wartungshinweise, die in dieser Bedienungsanleitung empfohlen werden, um die Lebensdauer Ihres Geräts zu maximieren und die Sicherheit der Benutzer nicht zu gefährden. Weitere Informationen über die Sicherheit finden Sie in Kapitel 6.

Diese Anleitung enthält Informationen, die für eine richtige Einrichtung und Wartung der All-in-One-Touchcomputer der E-Serie 2 unverzichtbar sind. Bevor Sie Ihr Gerät einrichten und einschalten, lesen Sie diese Anleitung bitte aufmerksam und sorgfältig durch.

## Layout der E-Serie 2

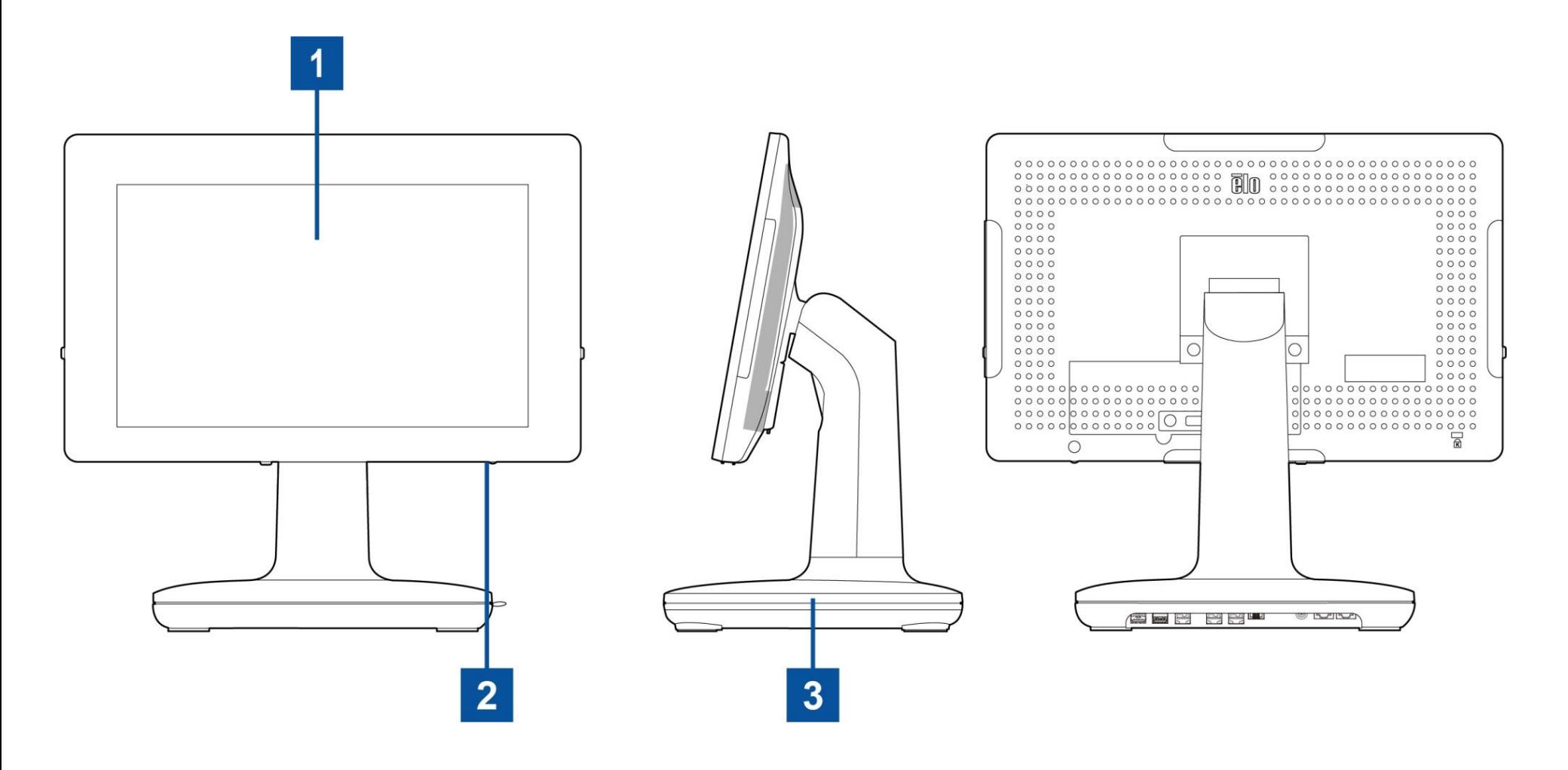

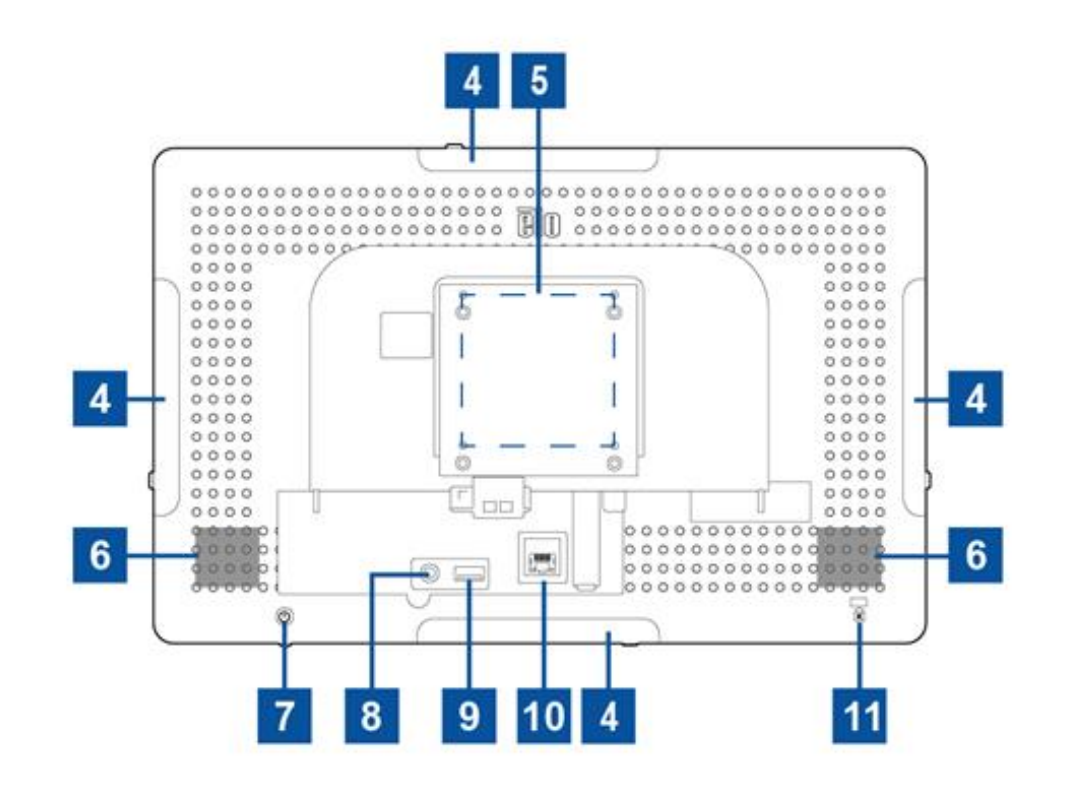

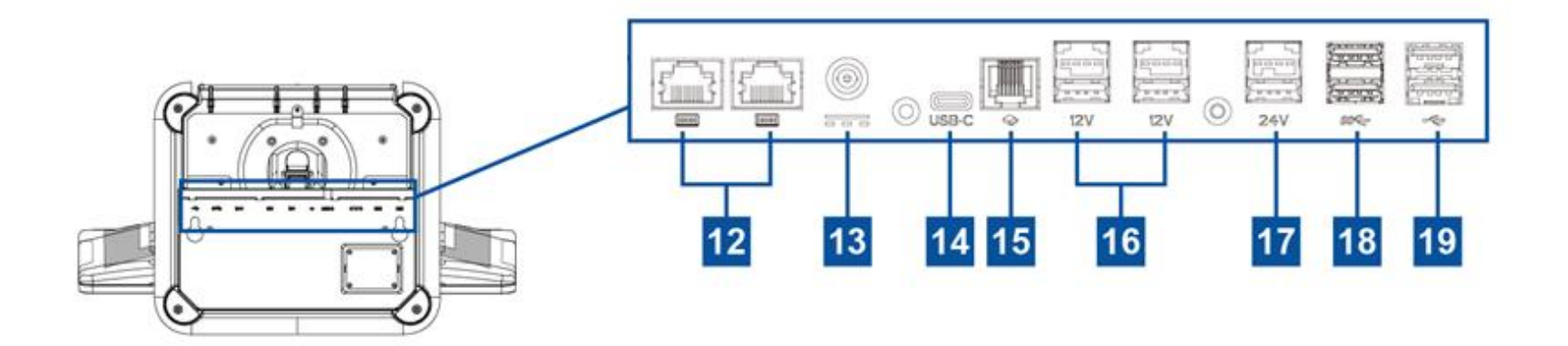

Bedienungsanleitung: E-Serie 2 UM600602 Rev. A, Seite 5 von 35

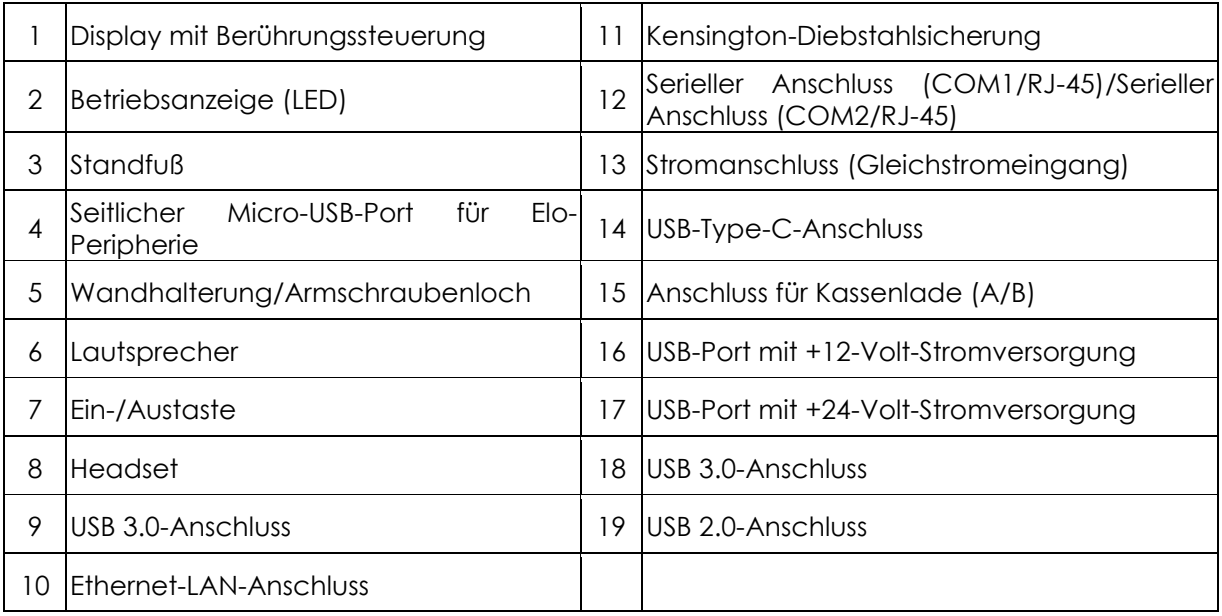

#### **1. Display mit Berührungssteuerung**

Das Modell ist mit folgenden Berührungstechnologien verfügbar.

- TouchPro, Nullfläche projektiv kapazitiv (PCAP)

#### **2. Betriebsanzeige (LED)**

Die Betriebsanzeige (LED) zeigt den Status des Touchcomputers an. Weitere Einzelheiten hierzu finden Sie im Abschnitt 3.

#### **3. Standfuß**

Der Standfuß wurde so ausgelegt, die er sämtliche All-in-One-Touchcomputer von Elo tragen kann.

#### **4. Micro-USB-Anschluss an der Einfassung (Zubehörset - Verbindungen)**

Die E-Serie 2 verfügt zur Anbringung optionaler Peripherie über vier seitliche USB-Ports am Anzeigegerät. Die Peripherie kann zur Erfüllung vieler Anforderungen an I/O-Peripherie an der Kante montiert und befestigt werden.

#### **5. VESA-Befestigung**

Ein Montagemuster mit vier Löchern (75 x 75 mm) für M4-Schrauben finden Sie an der Rückseite des Monitors. Der FDMI-kompatible Zählcode für den VESA-Standard lautet: VESA MIS-D, C

#### **6. Lautsprecher**

Zwei integrierte 2-Watt-Lautsprecher dienen der Audioausgabe bei der Wiedergabe.

#### **7. Ein-/Austaste**

Drücken Sie zum EIn-/Abschalten des Touchcomputer-Systems die Ein-/Austaste.

#### **8. Headset**

Der Audioausschluss ist darauf ausgelegt, Headset und Mikrofon anzuschließen.

#### **9. USB 3.0-Anschluss**

Einen standardmäßigen Super-Speed-USB-3.0-Port finden Sie an der Rückseite des Touchcomputer-Systems.

#### **10. Ethernet-LAN-Anschluss**

Der Ethernet-LAN-Anschluss der E-Serie 2 liefert bis zu 1-Gb/s-Geschwindigkeit für das Netzwerk.

#### **11. Kensington-Diebstahlsicherung**

Die Kensington-Diebstahlsicherung ist ein herkömmlicher Diebstahlsicherungsmechanismus zur Befestigung des Desktops an der gewünschten Montageposition. Ein Kensington-Kabelschloss ist nicht im Lieferumfang enthalten.

#### **12. Serieller Anschluss (COM1/RJ-45)/Serieller Anschluss (COM2/RJ-45)**

Dieser serielle Anschluss ist eine RS-232-Spezifikation für die RJ-45-Schnittstelle.

#### **13. Stromanschluss (Gleichstromeingang)**

Zur Stromversorgung des Touchcomputers schließen Sie den Gleichspannungsstecker des Netzteils an den Stromanschluss des Gerätes an. **Hinweis:** Wenn Sie den Gleichspannungsstecker vom Standfuß trennen müssen, greifen Sie ihn wie nachstehend abgebildet und ziehen Sie ihn vorsichtig heraus.

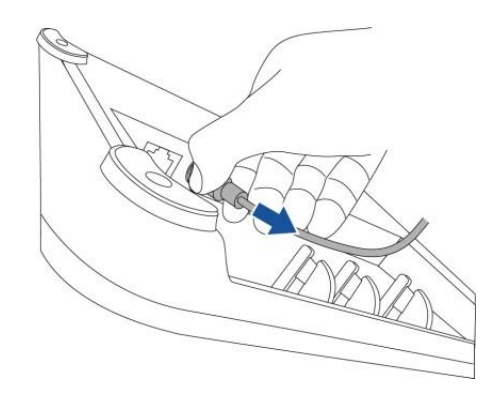

#### **14. USB-Type-C-Anschluss**

Der USB-Type-C-Anschluss ermöglicht die Verbindung mit anderen Type-C-kompatiblen Geräten.

#### **15. Anschluss für Kassenlade (A/B)**

Der Anschluss für die Hauptkassenlade ist ein RJ-12-Anschluss und bietet einen umschaltbaren Betrieb bei +12 V und +24 V. Die Standardeinstellung sind +24 Volt und die Einstellungen können über die Unterseite des Standfußes oder die Rückseite des Monitors geändert werden.

#### **a. Pinbelegung des Anschlusses der Kassenlade**

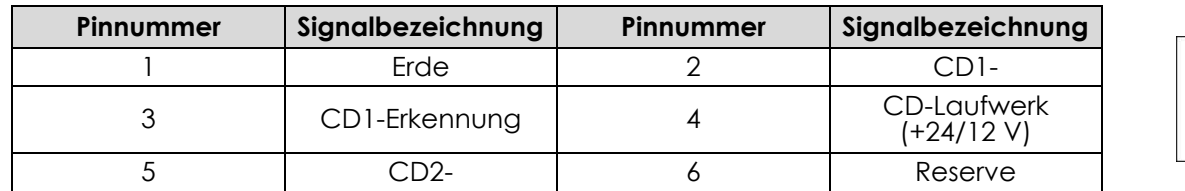

**a.**

#### **b. Zwischen +12 V und +24 V umschalten**

- i. Entfernen Sie zum Offenlegen des Schalters die Abdeckung von der Unterseite des Standfußes oder von der Rückseite des Touchcomputers.
- ii. Stellen Sie den Schalter auf 24 V oder 12 V zur Versorgung der Kassenlade ein.

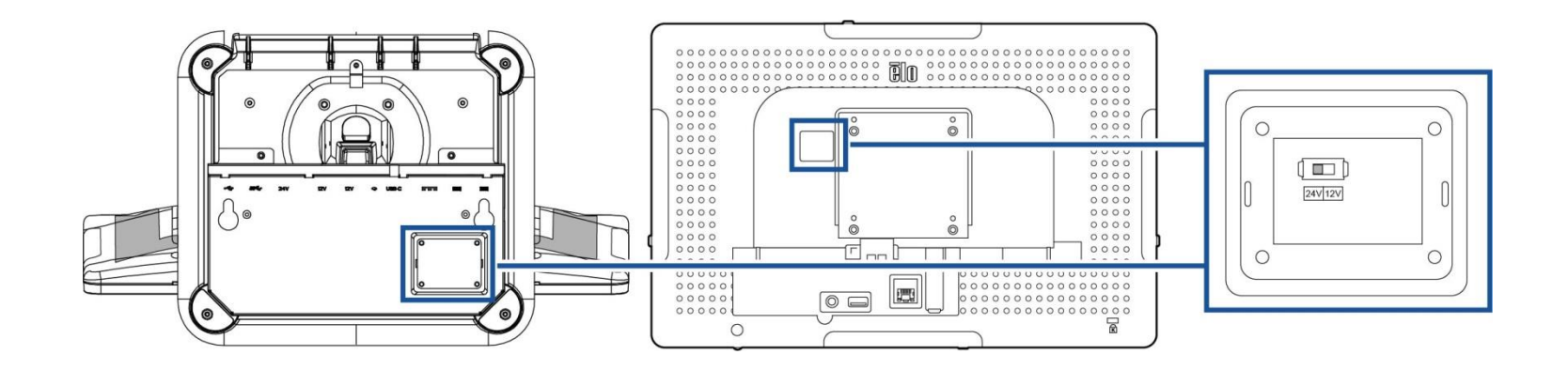

#### **16. USB-Port mit +12-Volt-Stromversorgung**

Der maximale Wert des +12-Volt-USB-Anschlusses ist auf 12 Volt bei 1,5 A beschränkt.

#### **17. USB-Port mit +24-Volt-Stromversorgung**

Der +24-Volt-USB-Stromanschluss ist den technischen Daten entsprechend für alle Modelle der E-Serie 2 vorgesehen. Der maximale Wert des +24-Volt-USB-Anschlusses ist 24 Volt bei 2,3 A. Verwenden Sie unter bestimmten Umständen einen externen Netzadapter für Ihre 24-V-Peripherie (NICHT integrierten USB-Port mit 24-V-Stromversorgung nutzen), wenn Ihr System bei 100 % Last arbeitet und alle E/A-Anschlüsse mit Ausnahme des USB-Ports mit 24-V-Stromversorgung für die maximale Strombelastung je Anschluss verbunden sind.

Bitte stellen Sie sicher, dass die gesamte Leistungsaufnahme der Peripherie Folgendes nicht überschreitet (ausgehend davon, dass das System bei maximaler Leistungsaufnahme arbeitet, was bei POS-Anwendungen nicht üblich ist): Überschreitet nicht 156 W.

#### **18. USB 3.0-Anschluss**

Zwei standardmäßige Super-Speed-USB-3.0-Ports finden Sie an der Ein-/Ausgangsblende des Touchcomputer-Systems.

#### **19. USB 2.0-Anschluss**

Zwei USB-2.0-Anschlüsse finden Sie an der Ein-/Ausgangsblende des Touchcomputer-Systems.

# <span id="page-10-0"></span>**Abschnitt 2: Installation**

## Touchcomputer auspacken

Öffnen Sie den Produktkarton und vergewissern Sie sich, dass folgende Artikel vorhanden sind:

- Touchcomputer der E-Serie 2
- ⚫ Netzkabel für USA/Kanada
- ⚫ Netzkabel für Europa
- +24-Volt-Netzteil
- ⚫ Anleitung für schnelle Installation
- ⚫ Kabelmanagementset

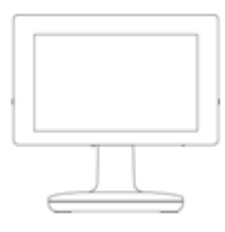

Touchcomputer der E-Serie 2

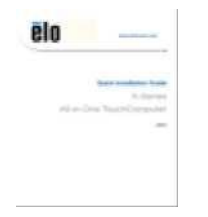

Anleitung für schnelle Installation Kabelmanagementset

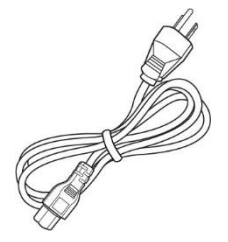

Netzkabel für USA/Kanada

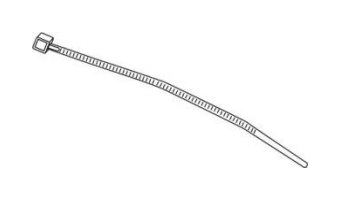

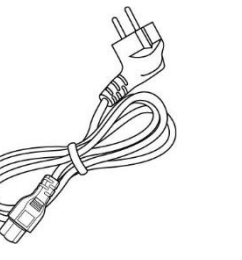

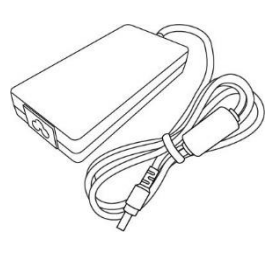

Netzkabel für Europa +24-Volt-Netzteil

## Display auf eine geeignete Position anpassen

Der Touchcomputer bietet Kippstellungen am Monitor für verschiedene Einsatzszenarien. Diese Kippstellungen sind nachstehend abgebildet.

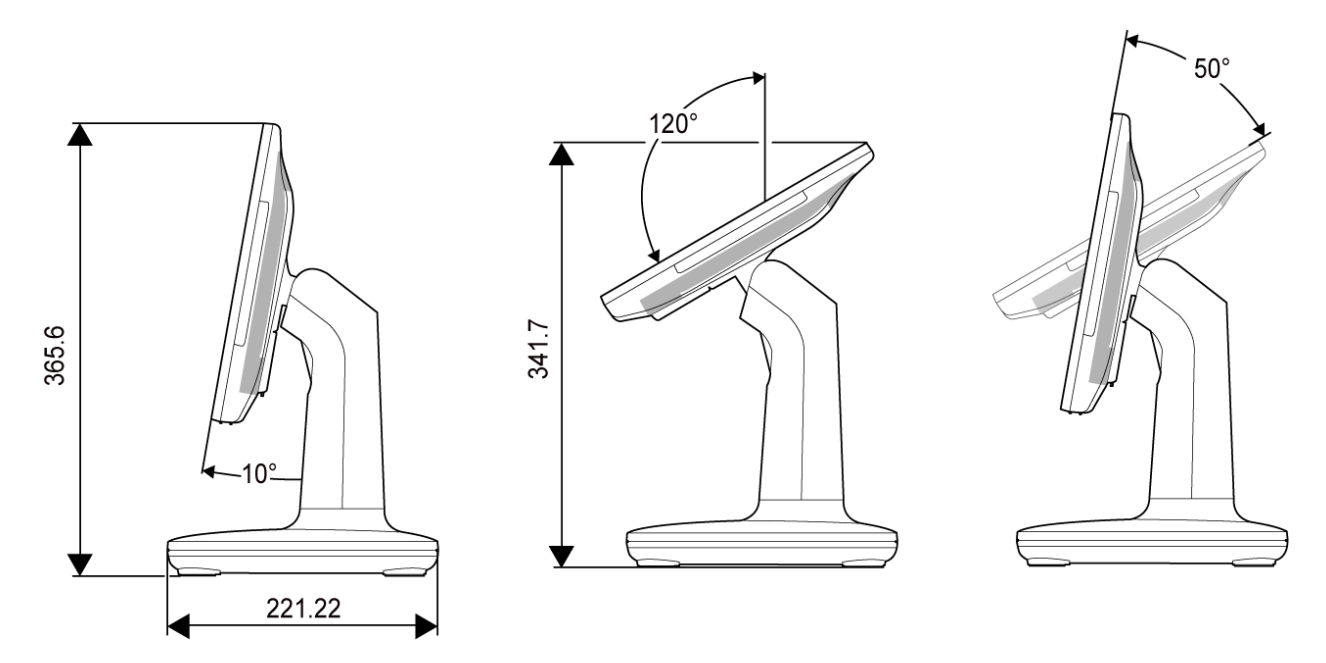

Wenn das Display auf das Hochformat eingestellt ist, müssen Sie darauf achten, Ihr Anzeigegerät wie in der nachstehenden Abbildung gezeigt zu installieren (Ein-/Austaste befindet sich an der Unterseite).

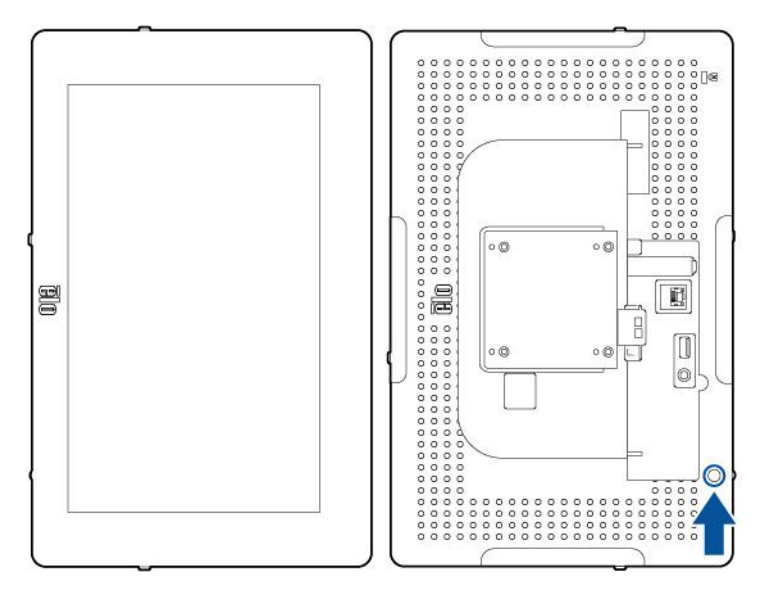

# <span id="page-12-0"></span>**Abschnitt 3: Bedienung**

#### Allgemeine Informationen

Dieser Abschnitt beschreibt die einzigartigen Funktionen und Merkmale des All-in-One-Touch-Computers von Elo.

#### Betriebsanzeige (LED)

Die E-Serie 2 ist mit einer Betriebsanzeige-LED ausgestattet, die den Touchcomputer-Status anzeigt. Die nachstehende Tabelle listet den LED-Status und seine entsprechende Farbe auf.

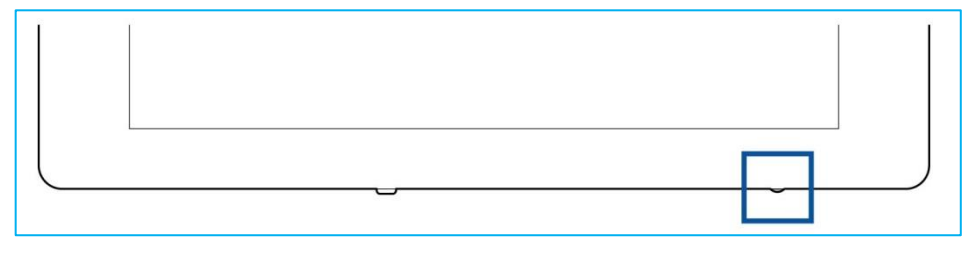

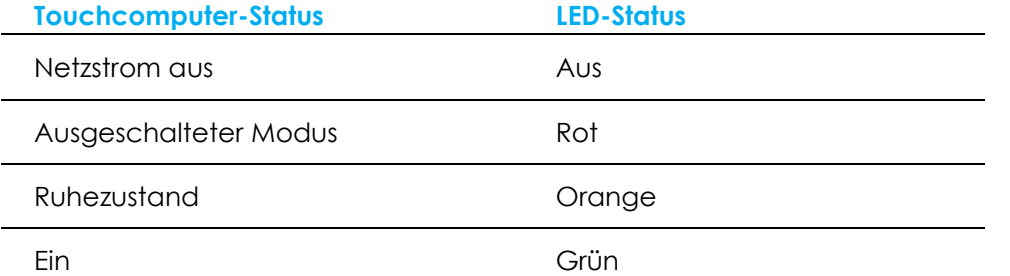

Durch Berühren des Bildschirms beenden Sie den Energiesparmodus des Systems (entspricht dem Bewegen der Maus oder dem Drücken einer Tastaturtaste).

#### Ethernet-LAN-LED

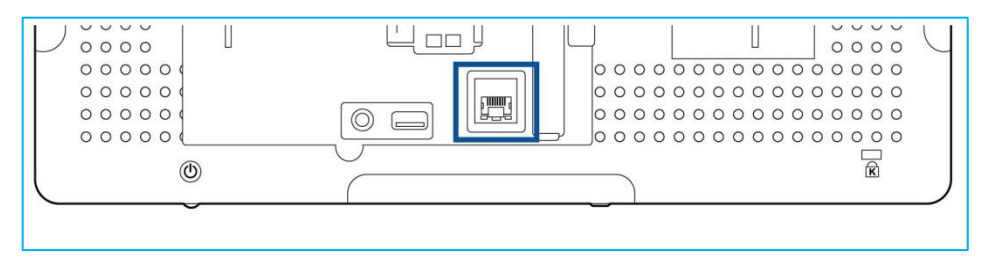

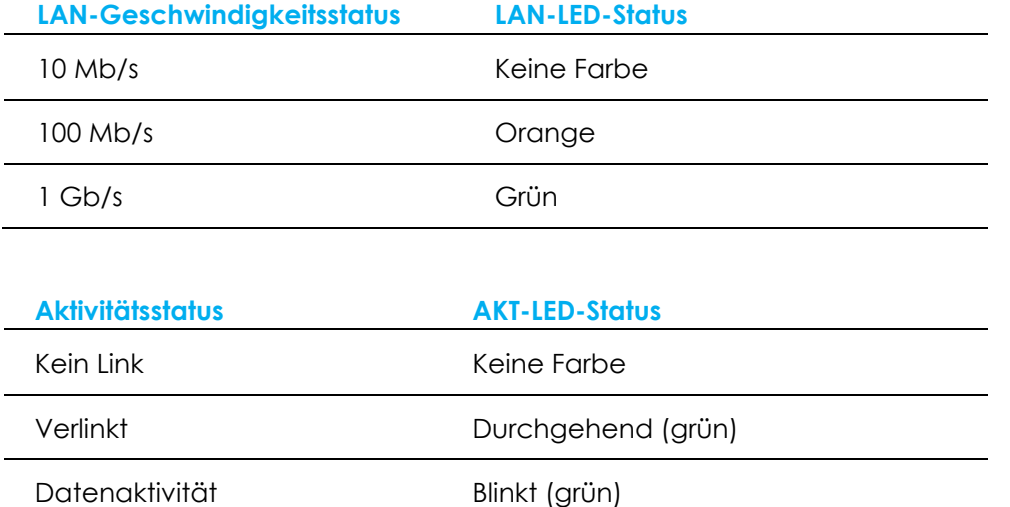

#### Bedienung durch Berührung

Ihr Touchscreen-Display ist werkseitig kalibriert und erfordert keine zusätzliche manuelle Kalibrierung.

#### Betriebssystem einrichten

Bei Konfiguration mit einem Betriebssystem dauert die erstmalige Einrichtung des Betriebssystems ca. 5-10 Minuten. Je nach den Konfigurationen der Hardware des Touchcomputers und der angeschlossenen Geräte könnte dieser Vorgang auch länger dauern.

Zur Einrichtung des Microsoft® Windows®-Betriebssystem für den Touchcomputer schalten Sie den Touchcomputer ein, indem Sie die Netztaste drücken, und folgen Sie dann den Anweisungen auf dem Bildschirm.

Elo hat sich Zeit genommen, sicherzustellen, dass alle Treiber richtig und für Ihr Windows-Betriebssystem geladen sind. Wenn Sie Ihr eigenes Image zur Reproduktion an mehreren Systemen erstellen möchten, achten Sie darauf, mit dem Elo-Image oder dem Elo-Treiberpaket unter Support anzufangen. Alternativ wenden Sie sich zur Unterstützung an unser Supportteam.

#### Flash-Laufwerk zur Wiederherstellung erstellen

Auf allen Windows-10-Touchcomputern ist die Elo Restore Utility auf dem Windows-Desktop integriert. Diese Utility kann ein Flash-Laufwerk zur Wiederherstellung auf Basis des von Ihnen erworbenen Betriebssystems erstellen. Erstellen Sie bitte umgehend Ihr Flash-Laufwerk zur Wiederherstellung. Sollte die Festplatten-/SSD-Wiederherstellungspartition unabsichtlich gelöscht worden oder kein Zugriff auf sie mehr möglich sein, benötigen Sie das Flash-Laufwerk zur Wiederherstellung, um Ihr System wiederherzustellen.

Die folgenden Schritte veranschaulichen, wie diese Utility zur Erstellung eines Flash-Laufwerks zur Wiederherstellung eingesetzt wird.

- 1. Rechtsklicken Sie auf das EloRestoreUtility-Symbol auf dem Desktop und wählen Sie "Run as administrator (Als Administrator ausführen)".
- 2. Klicken Sie auf "**Start**", um mit dem Vorgang zu beginnen.

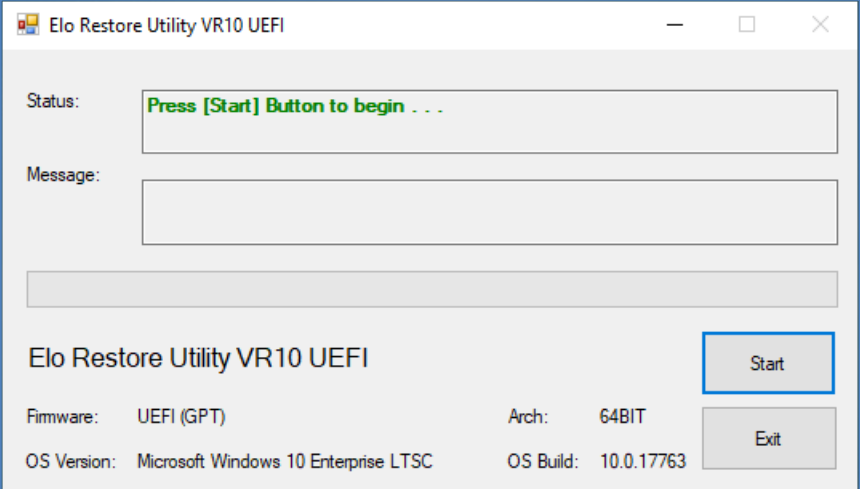

3. Sobald dieser Vorgang abgeschlossen ist, blendet sich ein Fenster ein und bittet Sie, ein leeres Flash-Laufwerk mit einem der verfügbaren USB-Anschlüsse Ihres Systems zu verbinden.

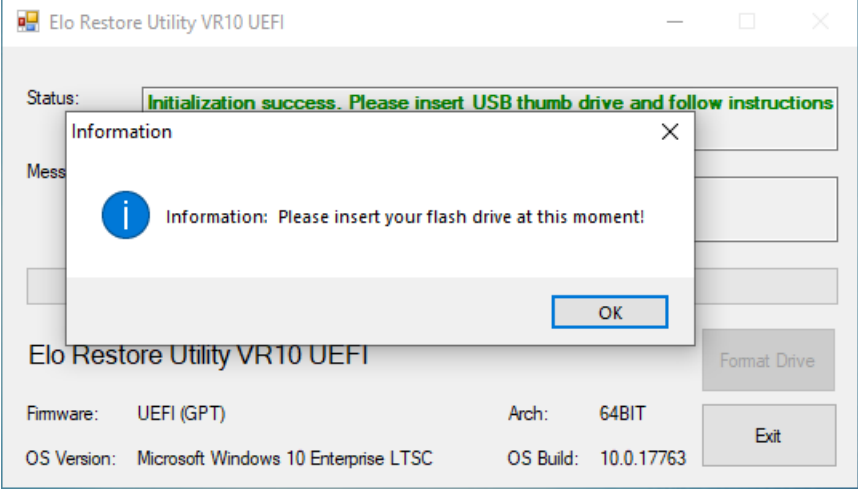

4. Nach dem Anschluss des Flash-Laufwerks sehen Sie das nachstehend abgebildete Fenster. Klicken Sie auf "Format Drive (Laufwerk **formatieren)**", um den Vorgang fortzusetzen. BEACHTEN SIE BITTE, DASS BEI DIESEM VORGANG ALLE DATEN GELÖSCHT WERDEN.

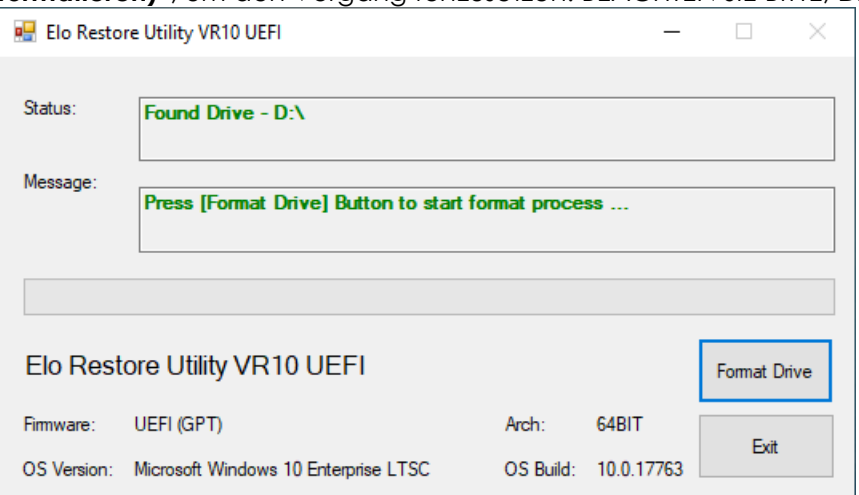

5. Klicken Sie auf "**Create Restore Media (Wiederherstellungsmedium erstellen)**", um fortzufahren. Dieser Schritt nimmt 10-20 Minuten in Anspruch, je nach den Konfigurationen Ihres Systems und der Leistung des Flash-Laufwerks.

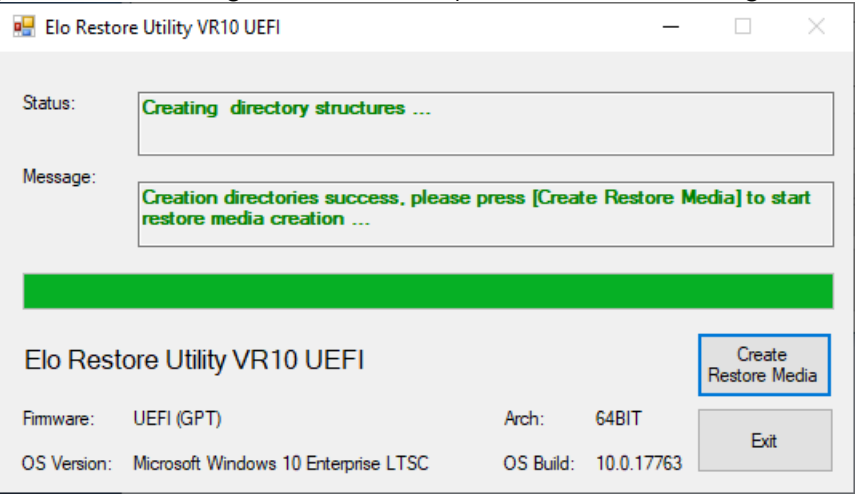

6. Sobald sich die Meldung "**Creation Restore Media success… (Wiederherstellungsmedium erfolgreich erstellt)**" einblendet, trennen Sie das Flash-Laufwerk und klicken Sie auf "**Exit (Beenden)**", um das Programm zu beenden.

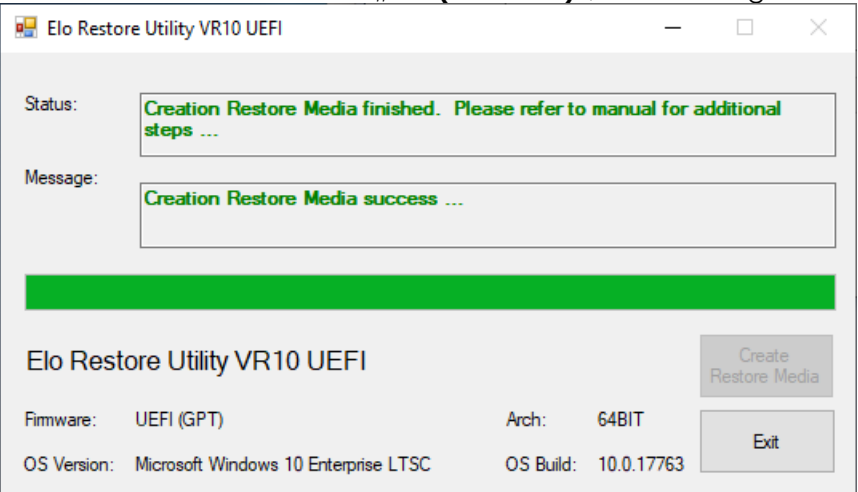

- 7. Wenn nach einem Systemabsturz das Flash-Laufwerk zur Wiederherstellung benötigt wird, müssen Sie das System neu starten und mehre Male **F11** drücken, um das **DeviceBoot Menu** (Boot-Menü des Geräts) aufzurufen. Wählen Sie dort "**boot from flash drive (Systemstart von einem Flash-Laufwerk)**".
- 8. Bei Anzeige des folgenden Fensters klicken Sie auf die Schaltfläche "Install Recovery Solution (Wiederherstellungslösung installieren)".

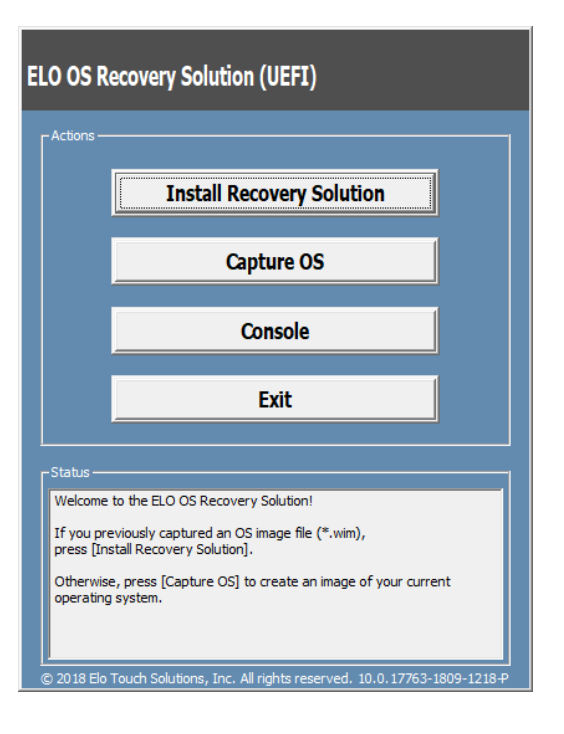

9. Stellen Sie die Installation anhand der Anweisungen auf dem Bildschirm fertig und beenden Sie dann das Programm.

**Hinweis: Während der Wiederherstellung werden alle Daten gelöscht. Der Benutzer muss Sicherheitskopien von wichtigen Dateien erstellen. Elo Touch Solutions haftet nicht für gelöschte Daten oder Software.**

**Hinweis: Der Endbenutzer muss sich an den Microsoft-Lizenzvertrag halten.**

#### Betriebssystem wiederherstellen

Wenn das Betriebssystem des Touchcomputers aus irgendeinem Grund auf seine WERKSEITIGEN EINSTELLUNGEN zurückgesetzt werden muss, können Sie Ihr System anhand folgender Schritte wiederherstellen. **BEACHTEN SIE BITTE, DASS BEI DIESEM VORGANG ALLE BENUTZEREINSTELLUNGEN UND DATEN GELÖSCHT WERDEN.** Vergewissern Sie sich bitte, dass Sie vor diesem Vorgang alle Ihre Daten, Einstellungen und die von Ihnen installierte Software vollständig gesichert haben.

- 1. Fahren Sie Ihr System komplett herunter.
- 2. Schalten Sie Ihr System ein.
- 3. Tippen Sie bei Anzeige des folgenden Bildschirms auf "**UEFI – Recover Operating System (UEFI – Betriebssystem wiederherstellen)**".

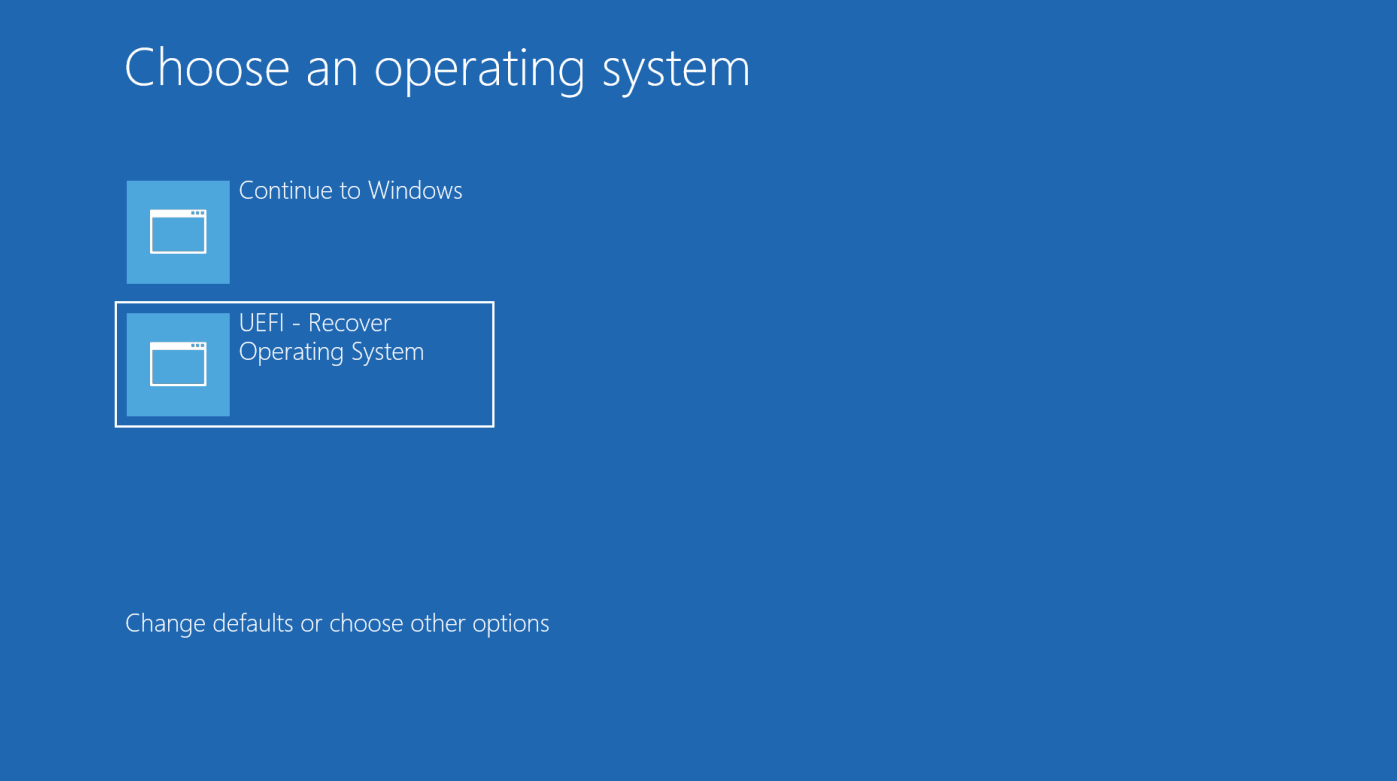

4. Es erscheint die folgende Benutzeroberfläche.

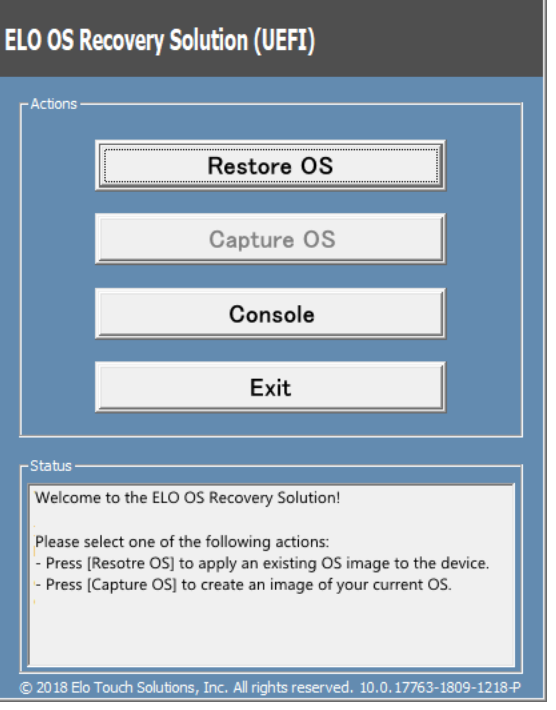

5. Wählen Sie "Restore OS (Betriebssystem wiederherstellen)". Das System testet Ihre Hardware automatisch. Sobald der Vorgang abgeschlossen ist, klicken Sie auf "**Start**", um die Funktion zur Systemwiederherstellung auszuführen.

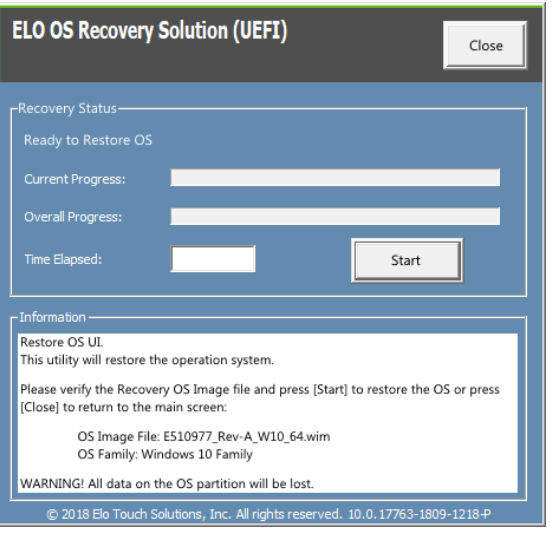

6. Der folgende Vorgang formatiert die primäre Festplatte neu. Sichern Sie bitte Ihre Daten, bevor Sie mit der Wiederherstellung beginnen.

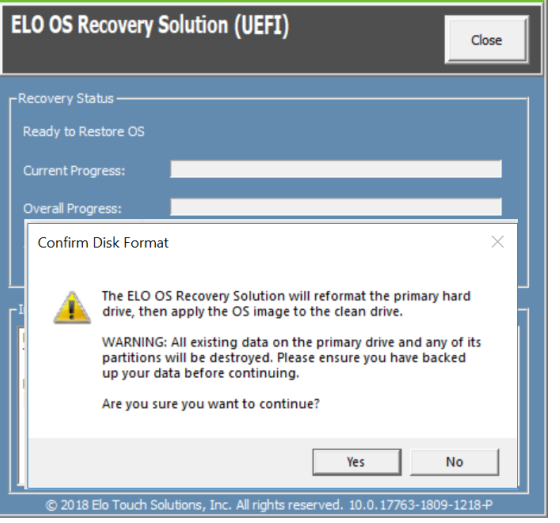

7. Klicken Sie nach Abschluss auf die "Close (Schließen)"-Schaltfläche. Das System kehrt zum Hauptmenü von Elo Recovery Solution zurück. Klicken Sie dann zum Neustarten des Systems auf **Exit**.

**HINWEIS: Während der Wiederherstellung werden alle Daten gelöscht. Der Benutzer muss Sicherheitskopien von wichtigen Dateien erstellen. Elo Touch Solutions haftet nicht für gelöschte Daten oder Software.**

**HINWEIS: Der Endbenutzer muss sich an den Microsoft-Lizenzvertrag halten.**

## COM-Anschlussreihenfolge neu konfigurieren

In einigen Fällen könnte Windows die Reihenfolge der COM-Anschlüsse der E-Serie 2 aufgrund einer Betriebssystemwiederherstellung, einer wesentlichen Hardware-Änderung usw. neu anordnen. In diesem Fall bietet Elo ein Werkzeug zur Umbenennung von COM-Anschlüssen unter "C:\EloTouchSolutions\Peripherals\RS232\COMPortResetUtility\". Bitte führen Sie dies als Administrator aus. Das System startet neu und zwei COM-Anschlüsse werden auf COM1 und COM2 eingestellt.

 $\bullet$ 

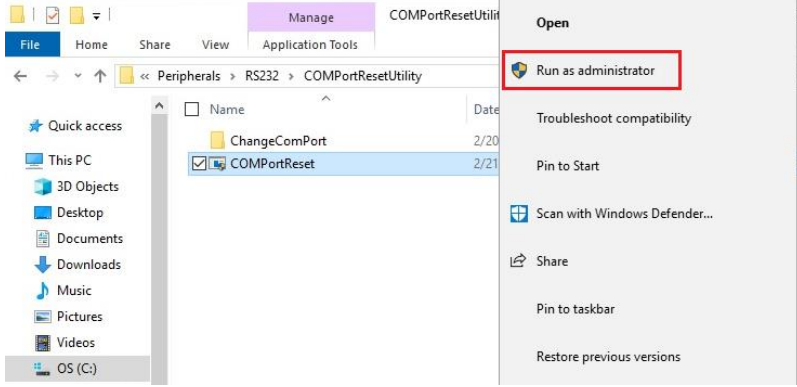

# <span id="page-21-0"></span>**Abschnitt 4: Optionen und Upgrades**

## Optionale Upgrades hinzufügen

Elo hat Folgendes zum nahtlosen Arbeiten mit Ihrem Gerät qualifiziert. Alle Installations- und Einrichtungsanweisungen werden mit den vor Ort installierbaren Sets bereitgestellt. Bitte erkundigen Sie sich bei Ihrem autorisierten Elo-Händler oder Partner nach Preisen.

- 128-GB-SATA-SSD, M.2 (E206352)
- 256-GB-SATA-SSD, M.2 (E206556)
- ⚫ 4-GB-DDR4-SO-DIMM-Arbeitsspeicher (E264186)

## Optionale Peripherie-Sets

Die folgenden Zubehör- und Ersatzteile sind bei Elo Touch Solutions als Option käuflich erhältlich. Die Bestellnummer des Elo-Teils ist in Klammern ausgewiesen.

#### ⚫ **Biometrisches Fingerabdruck-Lesegerät (E001001)**

- Fingerabdruck-Lesegerät mit USB-Schnittstelle für alle Konfigurationen der E-Serie 2

#### ⚫ **Magnetstreifenleser (E001002)**

- Magnetstreifen-Lesegerät mit USB-Schnittstelle für alle Konfigurationen der E-Serie 2
- ⚫ **Nach hinten weisender Bildschirm für Kunden als Set (E001003)**
	- Diese Vakuum-Fluoreszenzanzeige (VFD) besitzt eine USB-Schnittstelle für alle Konfigurationen der E-Serie 2
- ⚫ **2D-Barcode-Scanner (E926356)**
	- 2D-Barcode-Scanner mit USB-Schnittstelle für alle Konfigurationen der E-Serie 2
- ⚫ **10-Zoll-LCD-Kundendisplay (10 Zoll – E045337)**
	- Dieses erfordert ein Displaymontageset E835969
- ⚫ **10-Zoll-LCD-Kundendisplay (ohne Berührungssteuerung – E138394)**
	- Dieses erfordert ein Displaymontageset E835969
- ⚫ **Dallas Key (E055348)**
	- Der Dallas Key ist auf eine einfache An- oder Abmeldung durch die Person mit dem passenden Schlüssel ausgelegt.
- ⚫ **10-Zoll-LCD-Kundendisplay (13 Zoll – E683595)**
	- Dieses erfordert ein Displaymontageset E835969 (Set beinhaltet autorisiertes E969524-ELO-USB-C-Kabel)

- Verwenden Sie zur Gewährleistung optimaler Anzeigeerfahrung und Kompatibilität nur von Elo autorisierte USB-C-Kabel mit Systemen der E-Serie 2.

#### ⚫ **EMV-Schale für eDynamo (E375343)**

- Das EMV-Schalen-Set ist auf ein MagTek-eDynamo-Gerät für alle Konfigurationen der E-Serie 2 ausgelegt.

#### ⚫ **EMV-Schale für Ingenico RP457c mit BT und USB (E710930)**

- Das EMV-Schalen-Set ist auf ein Gerät ngenico RP457c für alle Konfigurationen der E-Serie 2 ausgelegt.
- ⚫ **EMV-Schale für Ingenico RP457c mit Audioanschluss, BT und USB (E586981)**
	- Das EMV-Schalen-Set ist auf ein Gerät ngenico RP457c für alle Konfigurationen der E-Serie 2 ausgelegt.
- 1,8 m langes von Elo autorisiertes USB-C-Kabel Elo-P/N: E710364
	- Bestellen Sie zur Gewährleistung von Anzeigequalität und Kompatibilität an Elo-USB-C-Monitoren dieses autorisierte Kabel für externe Montageoptionen.

**HINWEIS: Wenn ein 2. Monitor installiert ist, der jedoch keinen USB-C-Port besitzt, müssen Sie zur Verbindung mit dem System der E-Serie 2 ein USB-Czu-HDMI-Kabel kaufen. Elo hat nachstehend qualifizierte USB-C-zu-HDMI-Adapter aufgelistet. Bitte wenden Sie sich zum Kauf dieser Kabel an örtliche Händler.** 

- **Uni-USB-C-zu-HDMI-Kabel (4K bei 60 Hz) – 0,9 / 1,8 m**
- **Cable-Creation-USB-C-zu-HDMI-Kabel (4K bei 60 Hz) – 1,8 m**
- **Cable-Matters-USB-C-zu-HDMI-Kabel (4K bei 60 Hz) – 1,8 m**
- **UGREEN-USB-C-zu-HDMI-Kabel (4K bei 60 Hz) – 1,5 m**

**Rufen Sie darüber hinaus das BIOS-Menü auf und wählen Sie Erweitert** → **USB-Konfiguration** → **USB-Type-C-Einstellung. Ändern Sie dann die Einstellung in DP-4-Lanes + USB 2.0, damit der USB-C-zu-HDMI-Adapter funktioniert.**

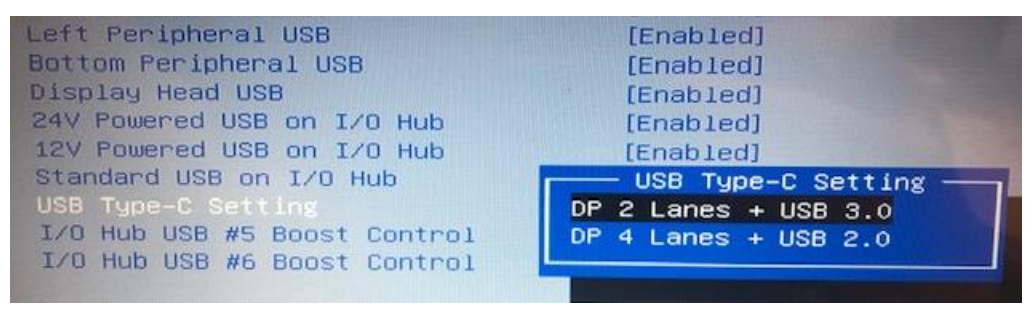

# <span id="page-23-0"></span>**Abschnitt 5: Technischer Support**

Für den Fall, dass Ihr Touchscreen-Computer Betriebsstörungen aufweist, beachten Sie bitte die folgenden Vorschläge. Bei anhaltendem Problem wenden Sie sich bitte an Ihren Händler vor Ort oder an den Kundendienst von Elo. Rufnummern des weltweiten technischen Supports finden Sie auf der letzten Seite dieser Bedienungsanleitung.

#### Behebung allgemeiner Probleme

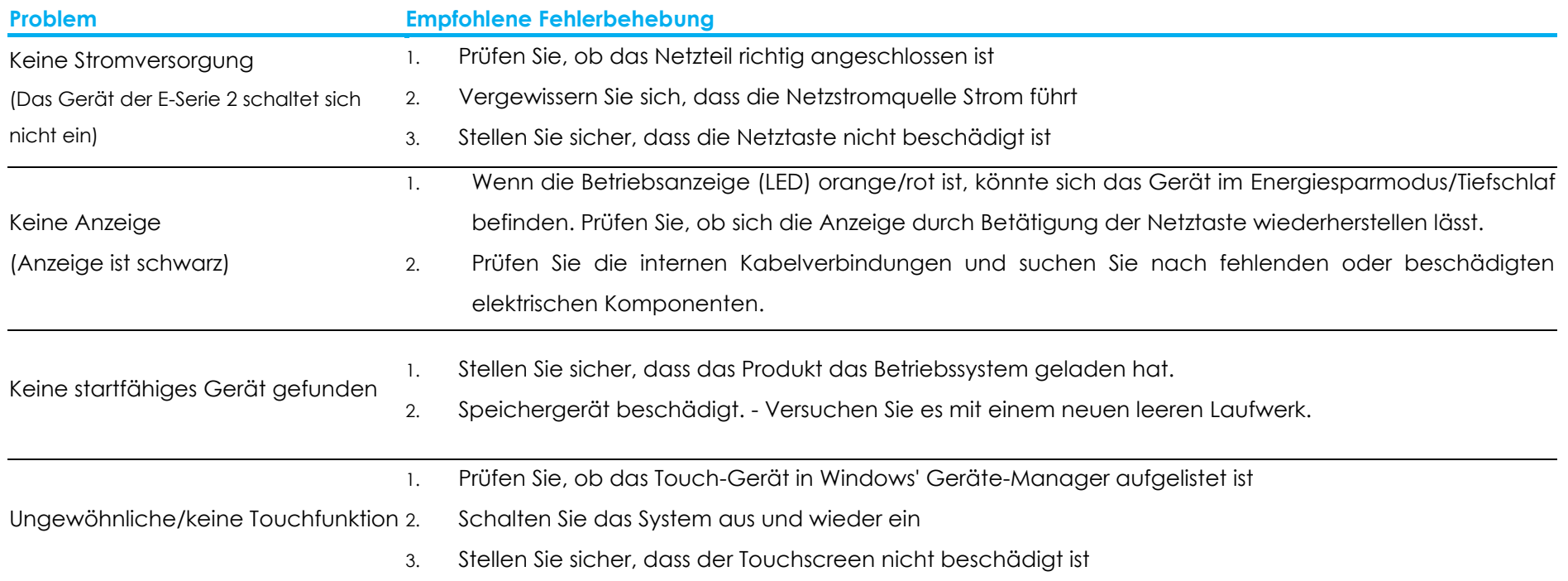

## Technische Unterstützung

Technische Daten Rufen Sie **[www.elotouch.com/products](http://www.elotouch.com/products)** für die technischen Spezifikationen dieses Geräts auf. Support Technischen Support erhalten Sie unte[r](http://support.elotouch.com/TechnicalSupport/) **<http://support.elotouch.com/TechnicalSupport/>**

Auf der letzten Seite dieser Bedienungsanleitung sind weltweite Telefonnummern für den technischen Support aufgelistet.

# <span id="page-24-0"></span>**Abschnitt 6: Sicherheit und Wartung**

#### **Sicherheit**

⚫ Um keinen Stromschlag zu erhalten, beachten Sie alle Sicherheitshinweise und demontieren Sie nicht das Touchcomputer. Es kann vom Benutzer nicht gewartet werden.

- ⚫ Blockieren Sie die Belüftungsschlitze nicht oder stecken Sie keine Gegenstände in die Schlitze.
- ⚫ Die E-Serie 2 von Elo ist mit einem Netzteil ausgestattet. Verwenden Sie kein beschädigtes Netzteil. Verwenden Sie nur das Netzteil, das der E-Serie 2 von Elo mitgeliefert wird. Bei Verwendung eines nicht autorisierten Netzteils kann Ihre Garantie verfallen.
- ⚫ Achten Sie darauf, dass das System gewartet ist und innerhalb der nachstehend angegebenen Umgebungsbedingungen in Betrieb gesetzt wird.
- ⚫ Denken Sie daran, vor Demontage des Gerätes die Stromversorgung zu unterbrechen. Das Gehäuse muss bei Wiederherstellung der Stromversorgung vollständig montiert sein. Warten Sie nach der Abschaltung eine halbe Stunde, bevor Sie Teile berühren.

#### **Umgebungsbedingungen für Betrieb und Lagerung**

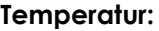

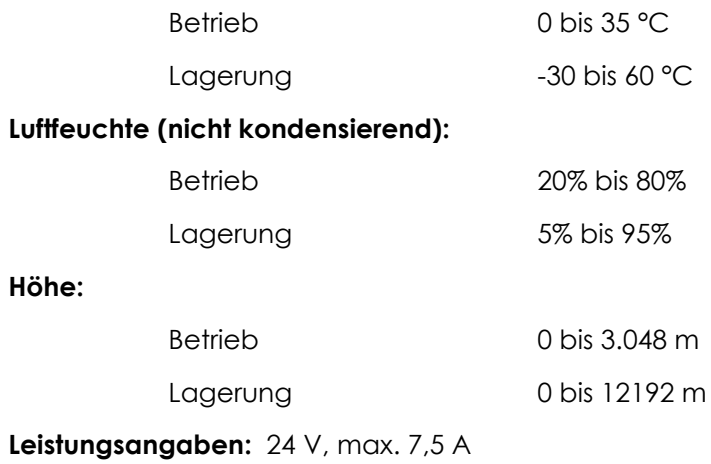

#### Support-Hinweis für Netzteil der E-Serie 2

Der folgende Hinweis hilft Ihnen bei der Verwendung der USB-Stromfunktion Ihrer E-Serie 2 von Elo.

⚫ Überschreiten Sie nicht insgesamt 180 Watt. Nehmen Sie die nachstehende Wattzahl, addieren Sie Elo-Peripherie oder Ihre anderen Geräte und stellen Sie sicher, dass sie unter 180 Watt bleiben. Falls Sie Hilfe bei den Stromanforderungen für Ihre Anwendung benötigen, können Sie sich vom Elo-Support bei Einrichtung und Berechnungen unterstützen lassen.

Max. Leistungsaufnahme (ohne Peripherie) 24W

⚫ In der folgenden Tabelle sind die Modellnamen und die Teilnummern der jeweiligen Netzteile von Elo aufgelistet.

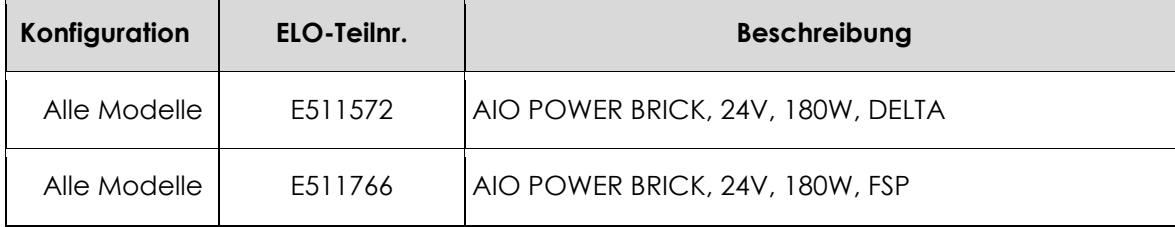

## Pflege und Handhabung

Die folgenden Hinweise helfen Ihnen, die optimale Funktionstüchtigkeit Ihres Touchcomputers beizubehalten:

- ⚫ Trennen Sie die Netzleitung vor einer Reinigung.
- ⚫ Wischen Sie das Gerät (abgesehen vom Touchscreen) zur Reinigung mit einem sauberen Tuch ab, das mit einem milden Reinigungsmittel leicht angefeuchtet wurde.
- ⚫ Es ist wichtig, dass Ihr Gerät trocken bleibt. Achten Sie darauf, dass keine Flüssigkeiten auf oder in das Gerät tropft. Falls Flüssigkeit in das Gerät gelangt, schalten Sie es aus und lassen Sie es von einem qualifizierten Techniker prüfen, bevor Sie es wieder einschalten.
- ⚫ Wischen Sie den Bildschirm nicht mit einem Tuch oder Schwamm ab, das bzw. der die Oberfläche verkratzen könnte.
- ⚫ Reinigen Sie den Touchscreen mit einem sauberen Tuch oder Schwamm, das/der mit einem Fenster- oder Glasreiniger besprüht wurde. Sprühen Sie den Reiniger niemals direkt auf den Touchscreen. Verwenden Sie keinen Alkohol (Methyl, Ethyl oder Isopropyl), Verdünner, kein Benzin oder andere Scheuermittel.
- ⚫ Stellen Sie sicher, dass Umgebungstemperatur und -feuchtigkeit innerhalb der Spezifikationen gewahrt werden, und blockieren Sie keine Belüftungsschlitze.
- Touchcomputer sind nicht für den Einsatz im Freien vorgesehen.

## Richtlinie zu elektrischen und elektronischen Altgeräten (WEEE)

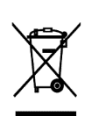

Dieses Produkt sollte nicht zusammen mit dem Hausmüll entsorgt werden. Es sollte zu einer Sammelstelle für Rückgewinnung und dem Recyceln von Materialien gebracht werden. Achten Sie darauf, dass das Produkt am Ende seiner Lebenszeit den lokalen Gesetzen und Vorschriften entsprechend entsorgt wird. Elo hat in bestimmten Regionen auf der Welt ein Recycling-Programm in die Praxis umgesetzt. Um sich über den Zugriff auf dieses Programm zu informieren, besuchen Sie bitte.

<https://www.elotouch.com/e-waste-recycling-program>

## UL-Richtlinie

Das Motherboard des Touchcomputers ist mit einer Lithium-Batterie bestückt. Es besteht die Gefahr, dass die Batterie explodiert, wenn Sie durch einen falschen Typ ersetzt wird. Entsorgen Sie verbrauchte Batterien bitte entsprechend den Vorschriften Ihrer Region.

## Warnung

- ⚫ Es ist wichtig, dass Ihr Touchcomputer trocken bleibt. Gießen Sie keine Flüssigkeiten in oder auf Ihren Touchcomputer. Ist Ihr Touchcomputer nass geworden, versuchen Sie nicht, ihn zu reparieren. Wenden Sie sich an den Elo-Kundendienst, um sich über weitere Maßnahmen zu erkundigen.
- ⚫ Eine übermäßige Nutzung des Touchcomputers kann Ihr Sehvermögen schädigen.
- ⚫ Bitte machen Sie alle 30 Minuten eine 10-minütige Pause.
- ⚫ Kinder unter zwei Jahren sollten nicht direkt auf den Bildschirm blicken; Kinder ab zwei Jahren sollten nicht länger als eine Stunde pro Tag auf den Bildschirm blicken.

## <span id="page-27-0"></span>**Abschnitt 7: Informationen bezüglich behördlicher Vorschriften**

#### Informationen zur elektrischen Sicherheit

Die auf dem Etikett des Herstellers angegebenen Werte zu Spannung, Frequenz und Stromstärke müssen eingehalten werden. Der Anschluss an eine Stromquelle, deren Spezifikationen von den hier aufgeführten abweicht, kann zu einer unzulässigen Betriebsweise, zur Beschädigung der Gerätschaft oder zu einem Brand führen, wenn die Einschränkungen nicht beachtet werden.

Es gibt keine Teile in dieser Gerätschaft, die vom Bediener instandgesetzt werden können. Diese Gerätschaft erzeugt Hochspannungen, die eine Gefahr für Ihre Sicherheit darstellen. Die Instandsetzung sollte nur von einem qualifizierten Kundendiensttechniker vorgenommen werden.

Wenden Sie sich bei Fragen zur Installation vor dem Anschluss der Gerätschaft an den Netzstrom an einen qualifizierten Elektriker oder den Hersteller.

## Informationen zu Emissionen und zur Störfestigkeit

#### **Hinweis für Nutzer in den Vereinigten Staaten bezüglich der FCC-Konformität:**

Dieses Gerät stimmt mit Teil 15 der FCC-Vorschriften überein. Für seine Inbetriebnahme gelten die folgenden zwei Bedingungen:

(1) Dieses Gerät darf keine Störungen verursachen, und (2) dieses Gerät muss jegliche empfangenen Störungen hinnehmen, einschließlich Störungen, die unerwünschten Gerätebetrieb verursachen.

Änderungen oder Modifizierungen, die nicht ausdrücklich von der für die Übereinstimmung verantwortlichen Partei genehmigt sind, können die Befugnis des Benutzers zur Inbetriebnahme dieses Geräts außer Kraft setzen.

HINWEIS: Dieses Gerät wurde getestet und als mit den Grenzwerten für Digitalgeräte der Klasse B gemäß Teil 15 der FCC-Vorschriften übereinstimmend befunden. Diese Grenzwerte sind so ausgelegt, dass ein angemessener Schutz gegen schädliche Störungen beim Einbau in einer Wohnumgebung geboten wird. Dieses Gerät erzeugt, verwendet und kann Hochfrequenzenergie abstrahlen und kann – falls nicht in Übereinstimmung mit den Bedienungsanweisungen installiert und verwendet – Störungen der Funkkommunikation verursachen. Es gibt jedoch keine Garantie, dass bei einer bestimmten

Einbauweise keine Störungen auftreten werden. Sollte diese Gerätschaft den Radio- oder Fernsehempfang empfindlich stören, was durch Aus- und Einschalten der Gerätschaft festgestellt werden kann, sollte der Benutzer die Störung durch eine oder mehrere der folgenden Maßnahmen beseitigen:

—Neuausrichtung oder Neuplatzierung der Empfangsantenne(n).

- —Vergrößern des Abstands zwischen Gerät und Empfänger.
- —Schließen Sie die Gerätschaft an eine Steckdose an, deren Stromkreis nicht mit dem Stromkreis in Verbindung steht, an den der Empfänger angeschlossen ist.
- —Hinzuziehen des Händlers oder eines erfahrenen Radio-/Fernsehtechnikers.

Bei Verwendung und Installation des Gerätes muss ein Mindestabstand von 20 cm zu Personen eingehalten werden.

#### **Hinweis an Nutzer in Kanada bezüglich der IC-Konformität:**

Dieses Gerät stimmt mit den Grenzwerten der Klasse A zu Funkstörungen durch Digitalgeräte überein, die in den Bestimmungen zu Funkstörungen der IC festgelegt sind.

#### CAN ICES-003(B)/NMB-003(B)

Dieses Gerät enthält einen oder mehrere lizenzfreie Sender/Empfänger, die mit lizenzfreien RSS(s) von Innovation, Science and Economic Development Canada übereinstimmen. Für seine Inbetriebnahme gelten die folgenden zwei Bedingungen:

- (1) Dieses Gerät darf keine Störungen verursachen.
- (2) Dieses Gerät muss alle Störungen hinnehmen, auch solche, die zu unbeabsichtigtem Betrieb führen können.

L'émetteur/récepteur exempt de licence contenu dans le présent appareil est conforme aux CNR d'Innovation, Sciences et Développement économique Canada applicables aux appareils radio exempts de licence. L'exploitation est autorisée aux deux conditions suivantes :

- (1) L'appareil ne doit pas produire de brouillage;
- (2) L'appareil doit accepter tout brouillage radioélectrique subi, même si le brouillage est susceptible d'en compromettre le fonctionnement.

#### **Hinweis für Benutzer in der Europäischen Union:**

Verwenden Sie nur die Netzleitungen und Verbindungskabel, die Sie zusammen mit dieser Gerätschaft erhalten haben. Ein Ersatz der mitgelieferten Leitungen und Kabel könnte die elektrische Sicherheit oder die Zertifizierung des CE-Kennzeichens für Emissionen oder Störfestigkeit, wie in den folgenden Standards verlangt wird, beeinträchtigen:

Das Herstelleretikett dieses IT-Gerätes muss ein CE-Kennzeichen aufweisen, was bedeutet, dass es gemäß den folgenden Richtlinien und Standards getestet wurde: Diese Gerätschaft wurde gemäß den Anforderungen für ein CE-Kennzeichen getestet, wie von der EMV-Richtlinie 2014/30/EU gemäß der europäischen Norm EN 55032 Klasse B und der Niederspannungsrichtlinie 2014/35/EU gemäß der europäischen Norm EN 62368-1 gefordert wird.

#### **Allgemeine Informationen für alle Benutzer:**

Dieses Gerät erzeugt und nutzt Hochfrequenzenergie und kann diese auch abstrahlen. Wird die Gerätschaft nicht dieser Anleitung entsprechend installiert und verwendet, kann sie den Radio- und Fernsehempfang stören. Es gibt jedoch keine Garantie, dass bei einer bestimmten Einbauweise aufgrund ortsspezifischer Faktoren keine Störungen auftreten werden.

- 1. Für eine Übereinstimmung mit Anforderungen zu Emissionen und zur Störfestigkeit muss der Benutzer Folgendes beachten:
	- a. Schließen Sie dieses Digitalgerät nur über die mitgelieferten E/A-Kabel an einen Computer an.
	- b. Verwenden Sie zur Gewährleistung der Übereinstimmung nur die mitgelieferte, vom Hersteller zugelassene Netzleitung.
	- c. Der Benutzer wird darauf hingewiesen, dass Änderungen oder Modifizierungen an der Gerätschaft, die von der für Übereinstimmung verantwortlichen Partei nicht ausdrücklich genehmigt sind, die Erlaubnis des Benutzers zur Inbetriebnahme dieser Gerätschaft außer Kraft setzen könnte.
- 2. Wenn diese Gerätschaft Störungen beim Radio- oder Fernsehempfang oder bei einem anderen Gerät verursacht:

a. Weisen Sie diese Gerätschaft als Emissionsquelle nach, indem Sie sie aus- und einschalten. Haben Sie festgestellt, dass diese Gerätschaft die Störungen verursacht, versuchen Sie, die Störungen mittels einer oder mehrerer folgender Maßnahmen zu beseitigen:

- I. Stellen Sie das Digitalgerät weiter entfernt vom beeinträchtigten Empfänger auf.
- II. Positionieren Sie das Digitalgerät hinsichtlich des beeinträchtigten Empfängers neu (drehen Sie es).
- III. Richten Sie die Antenne des beeinträchtigten Empfängers neu aus.
- IV. Schließen Sie das Digitalgerät an eine andere Netzsteckdose an, sodass das Digitalgerät und der Empfänger an unterschiedlichen Stromkreiszweigen anliegen.
- V. Trennen Sie E/A-Kabel, die das Digitalgerät nicht verwendet, und entfernen Sie sie. (Nicht terminierte E/A-Kabel sind eine potenzielle Quelle von starken Hochfrequenzemissionen.)
- VI. Schließen Sie das Digitalgerät an eine geerdete Steckdose an. Verwenden Sie keine Zwischenstecker. (Wird der Schutzleiter entfernt oder abgeschnitten, könnten sich die Hochfrequenzemissionen erhöhen und für den Benutzer könnte auch die Gefahr eines Stromschlags bestehen.)

Wenn Sie zusätzliche Hilfe benötigen, wenden Sie sich an Ihren Händler, den Hersteller oder einen erfahrenen Radio- oder Fernsehtechniker.

## Zertifikatsklassifizierung

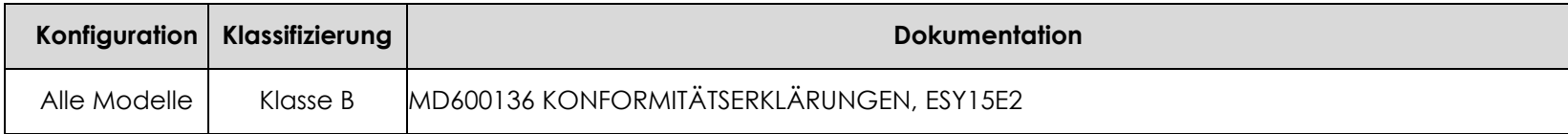

## Behördliche Zertifizierungen

Folgende Zertifizierungen und Kennzeichen wurden für dieses System ausgestellt oder vergeben:

- ⚫ FCC, UL; Vereinigte Staaten
- ⚫ IC, Kanada
- ⚫ CE, CB, TÜV; Europa
- ⚫ S-Kennzeichen, Argentinien
- ⚫ NOM, Mexiko
- ⚫ UKCA, Vereinigtes Königreich

## Erklärung der Kennzeichen

1. Gemäß der Anforderung von SJ/T11364-2006 sind elektronische Informationsprodukte mit dem folgenden Logo zur Belastungskontrolle gekennzeichnet. Der umweltverträgliche Nutzungszeitraum für dieses Produkt beträgt 10 Jahre. Das Produkt wird unter den nachfolgend aufgeführten Betriebsbedingungen

nicht undicht werden oder sich verändern, sodass die Nutzung dieses elektronischen Informationsprodukts keine schweren Umweltbelastungen, Körperverletzungen oder Sachschäden verursachen wird.

Betriebstemperatur: 0 – -35 / Luftfeuchte: 20-80 % (nicht kondensierend). Lagertemperatur: -20 – 60 °C / Luftfeuchte: 10 – 95 % (nicht kondensierend).

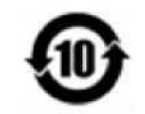

2. Es wird ermuntert und empfohlen, dass dieses Produkt gemäß lokalen Gesetzen recycelt und wiederverwendet wird. Das Produkt sollte nicht gleichgültig weggeworfen werden.

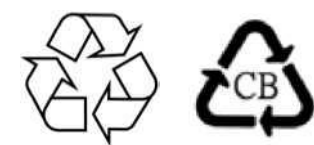

# <span id="page-33-0"></span>**Abschnitt 8: Garantieinformationen**

Garantieinformationen finden Sie unter http://support.elotouch.com/warranty/

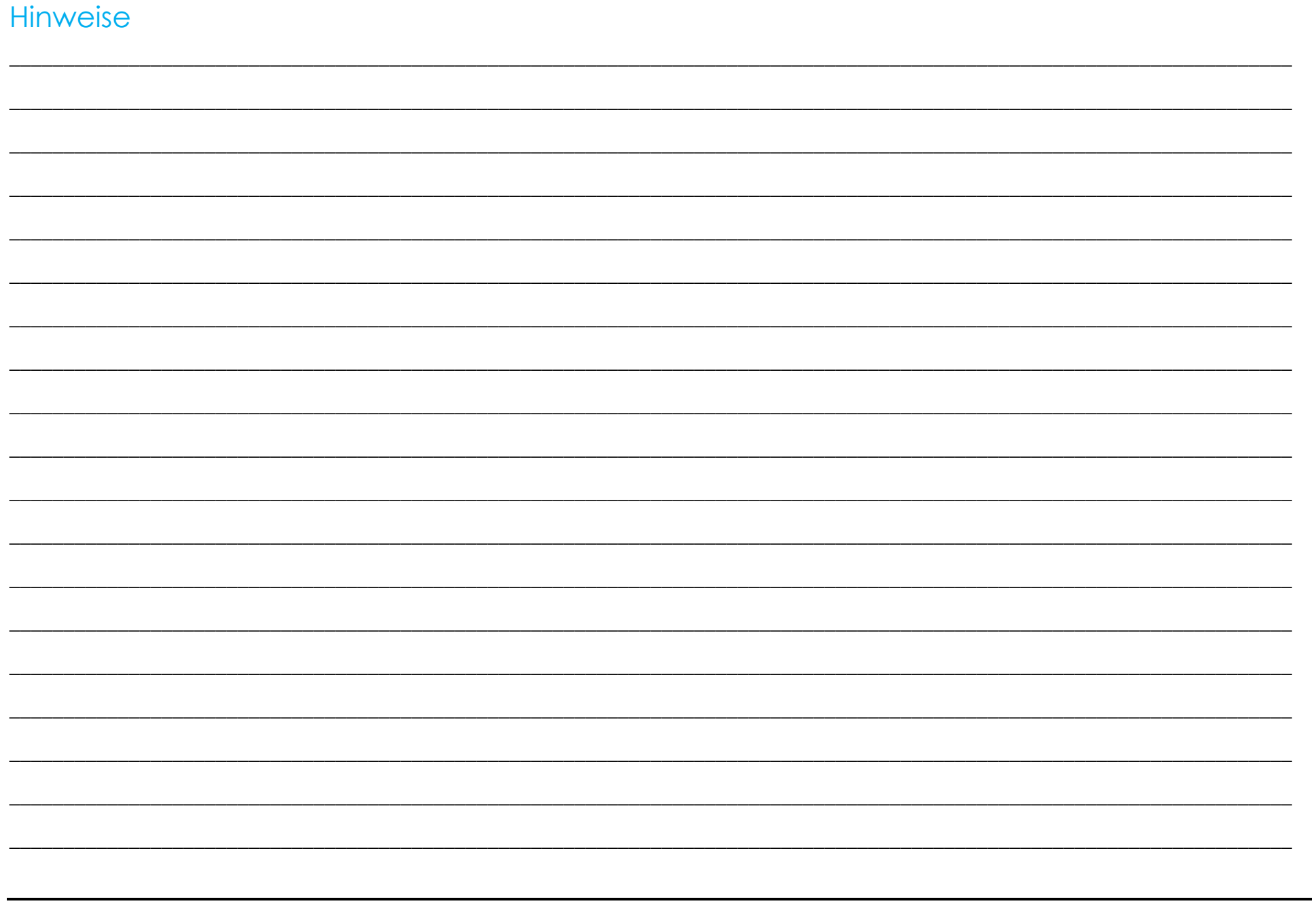

#### **www.elotouch.com**

Besuchen Sie unsere Website für aktuellste

Produktinformationen

Technischen Daten

Künftige Ereignisse

Pressemitteilungen

Softwaretreiber

Touchmonitor-Newsletter

Weitere Informationen über unser umfassendes Sortiment an Elo-Touch-Lösungen erhalten Sie unter www.elotouch.com oder von Ihrer nächstgelegenen Niederlassung.

**Amerika** Tel. +1 408 597 8000 [elosales.na@elotouch.com](mailto:elosales.na@elotouch.com) **Europa (EMEA)** Tel. +32 16 930 136 [EMEA.Sales@elotouch.com](mailto:EMEA.Sales@elotouch.com) **Asien-Pazifik-Region** Tel. +86 (21) 3329 1385 [EloAsia@elotouch.com](mailto:EloAsia@elotouch.com)

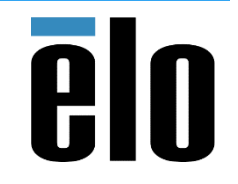

© 2021 Elo Touch Solutions, Inc. Alle Rechte vorbehalten.